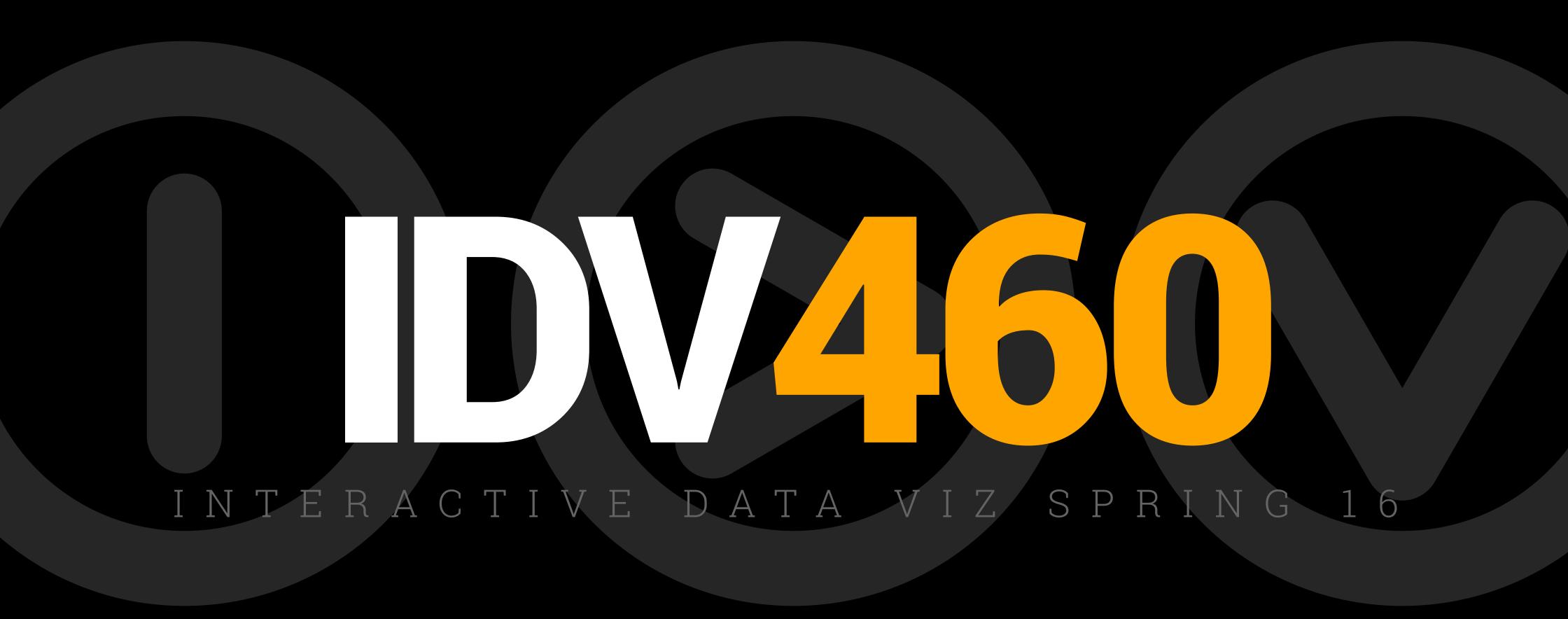

## HTML + CSS

### WHAT IS A WEB PAGE?

A web page is a document or information resource that is suitable for the World Wide Web and can be accessed through a web browser and displayed on a monitor or mobile device.

Googles indexes about 48 billion web pages, roughly seven for every single person on Earth. Each of these pages has a unique URL.

#### http://mediaschool.indiana.edu/

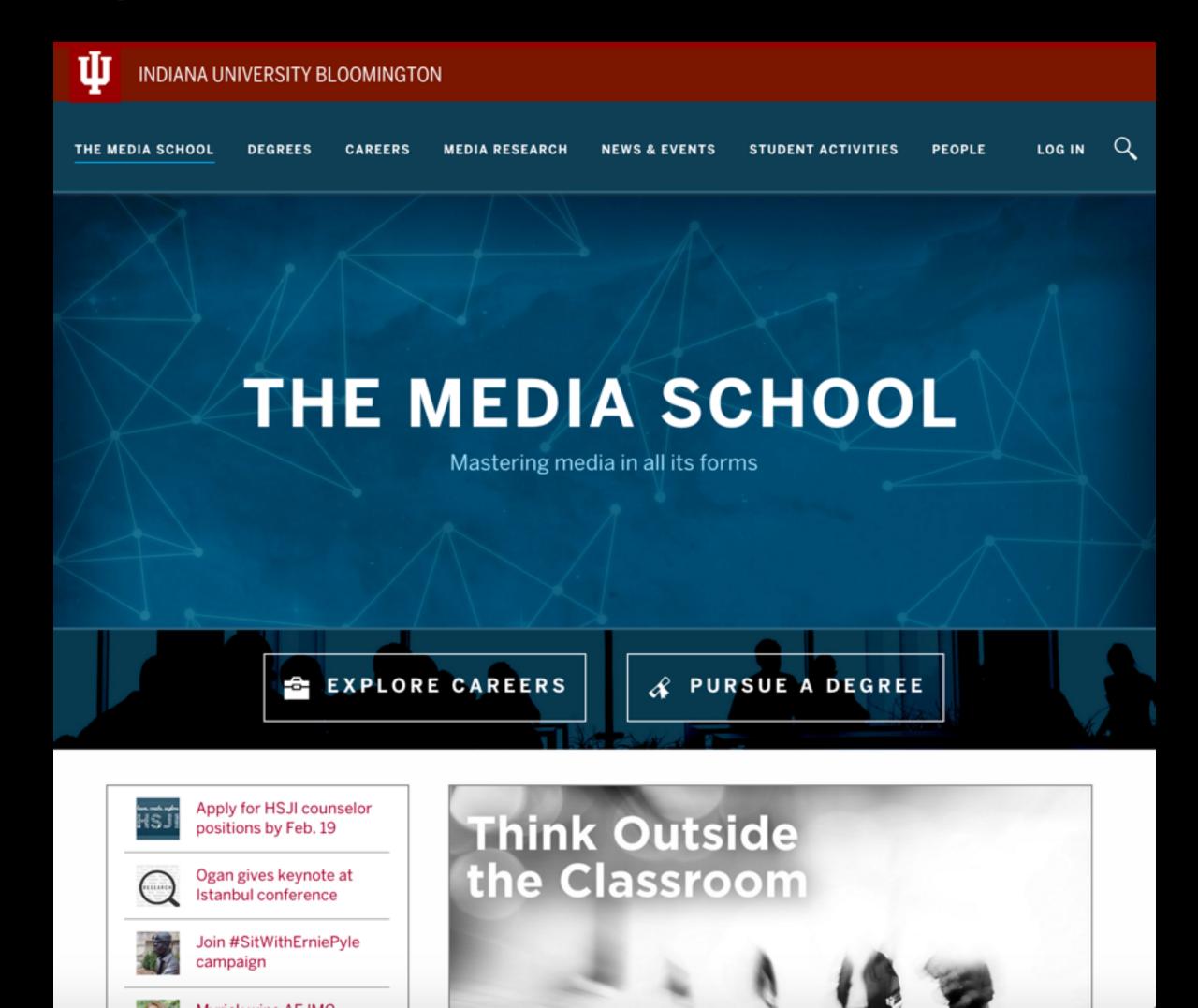

Web pages are made up of a combination of the three core web technologies:

**HTML** = structure

```
</div>
<br /><a target="_blank" href="tryit.asp?filename=tryhtml_intro" class="tryitbtn">Try
it yourself »</a>
</div><hr />
<h2>What is HTML?</h2>HTML is a language for describing web pages.
  <
HTML stands for <b>H</b>yper <b>T</b>ext <b>M</b>arkup <b>L</b>anguageli>HTML
is not a programming language,
   it is a <b>markup language</b>
   A markup language is a set of <b>markup
tags</b>HTML uses <b>markup tags</b> to describe web pages <hr />
<h2>HTML Tags</h2>HTML markup tags are usually called HTML tags
   HTML tags are keywords surrounded by <b>angle brackets </b>like
<html&gt;HTML tags normally <b> come in pairs</b> like &lt;b&gt; and
</b&gt;The first tag in a pair is the <b> start tag,</b> the
   second tag is the <b> end tag</b>
   Start and end tags are also called <b>opening tags</b> and <b>closing
tags</b><hr />
```

Web pages are made up of a combination of the three core web technologies:

HTML = structure
CSS = presentation

```
</div>
<br /><a target="_blank" href="tryit.asp?filename=tryhtml_intro" class="tryitbtn">Try
it yourself »</a>
</di
        #page-wrap {
<h2>
            width: 860px;
            padding: 50px;
HTML
            position: relative;
is no
            z-index: 2;
        #page-wrap ul { list-style: none; }
        #logo {
tags-
            background: url(../images/logo.png) no-repeat;
<h2>
            width: 800px;
            height: 168px;
            margin: 0px 30px;
&lt:
        header h1, header p {
&lt:
             display:none;
        #archive {
tags-
            margin: 25px 0 0 0;
            font: 16px Impact, sans-serif;
            text-transform: uppercase;
            text-align: center;
            position: relative;
        #archive span {
             color: #BF2200;
```

Web pages are made up of a combination of the three core web technologies:

HTML = structure

CSS = presentation

JS = functionality

```
</div>
<br /><a target="_blank" href="tryit.asp?filename=tryhtml_intro" class="tryitbtn">Try
it yourself »</a>
</di
         #page-wrap {
             width: 860px:
<h2>
HTML
                var dismiss = '[data-dismiss="alert"]'
                var Alert = function (el) {
is no
                  $(el).on('click', dismiss, this.close)
                Alert.VERSION = '3.3.6'
tags.
                Alert.TRANSITION_DURATION = 150
<h2>
                Alert.prototype.close = function (e) {
                  var $this = $(this)
                  var selector = $this.attr('data-target')
&lt:
                  if (!selector) {
&lt:
                    selector = $this.attr('href')
                    selector = selector && selector.replace(/.*(?=#[^\s]*$)/, '') // strip for ie7
tags:
                  var $parent = $(selector)
                  if (e) e.preventDefault()
                  if (!$parent.length) {
                    $parent = $this.closest('.alert')
                  $parent.trigger(e = $.Event('close.bs.alert'))
                  if (e.isDefaultPrevented()) return
                  $parent.removeClass('in')
                   function removeElement() {
                    // detach from parent, fire event then clean up data
                    $parent.detach().trigger('closed.bs.alert').remove()
```

Another way of thinking about this is to consider these languages as parts of speech:

HTML = nouns

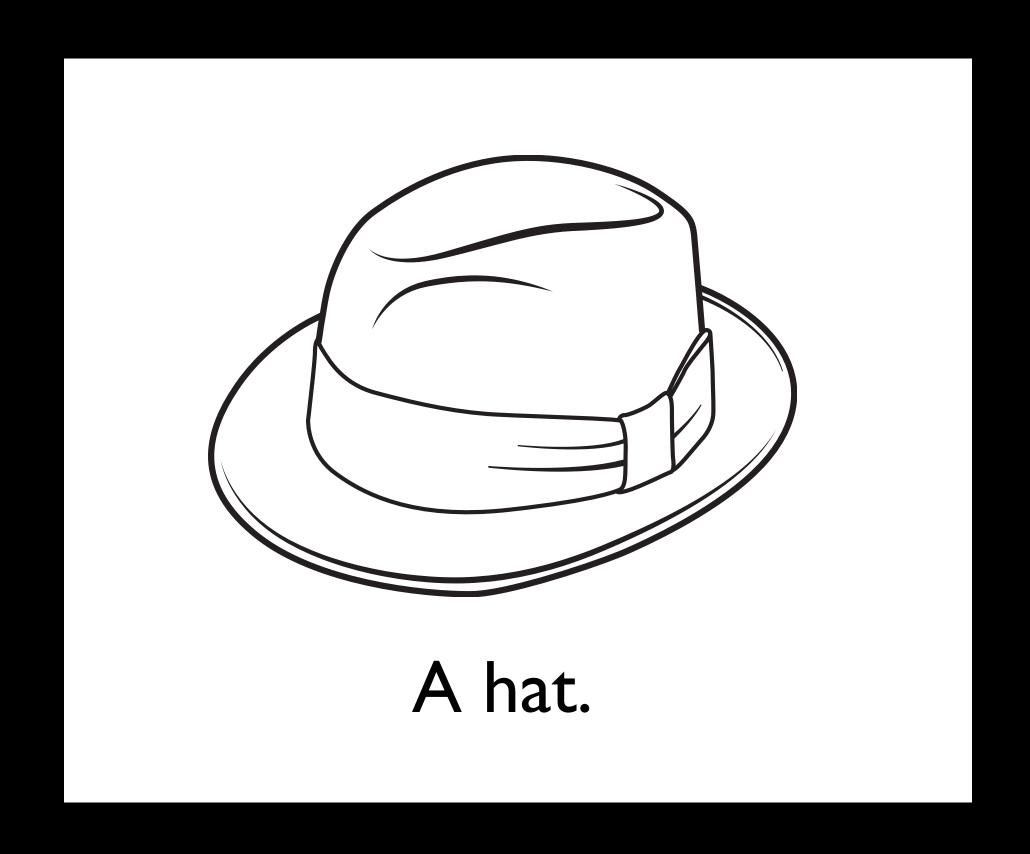

Another way of thinking about this is to consider these languages as parts of speech:

HTML = nouns
CSS = adjectives

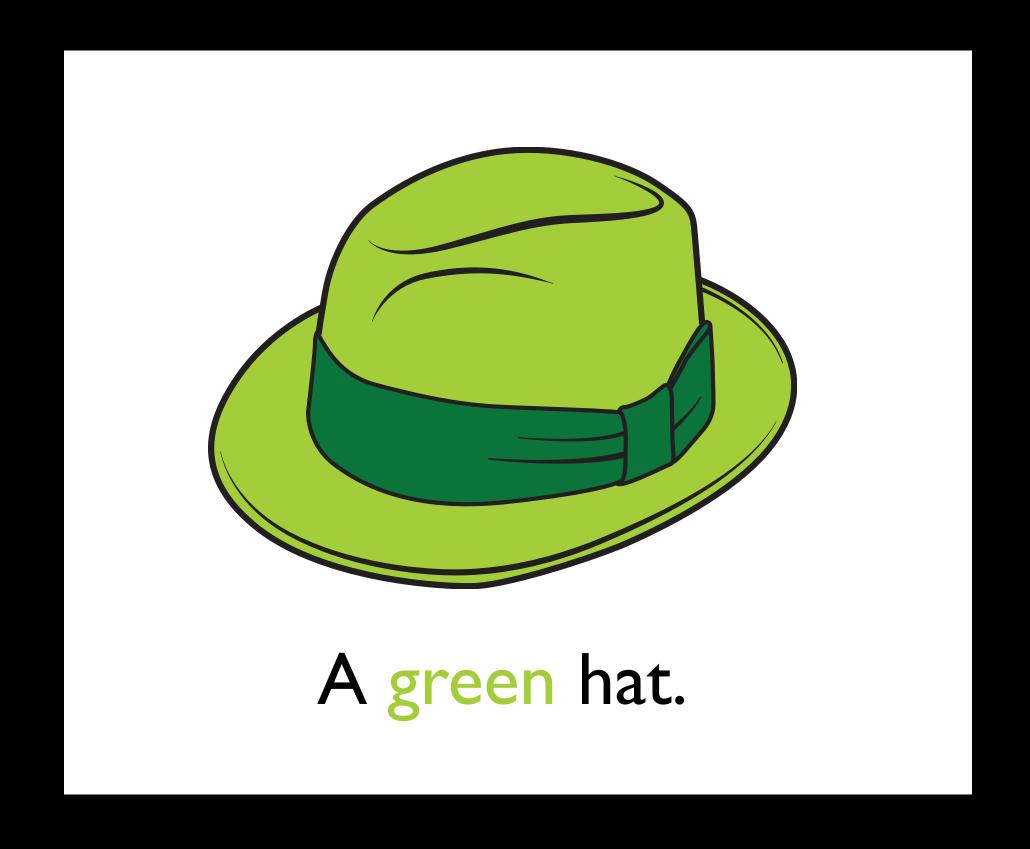

Another way of thinking about this is to consider these languages as parts of speech:

HTML = nouns

CSS = adjectives

JS = verbs

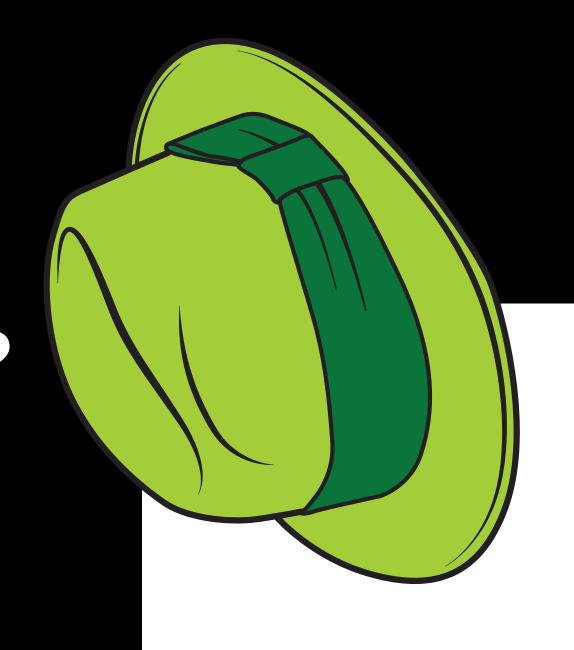

Throw the green hat.

Here are some standard components used by many pages on a typical website.

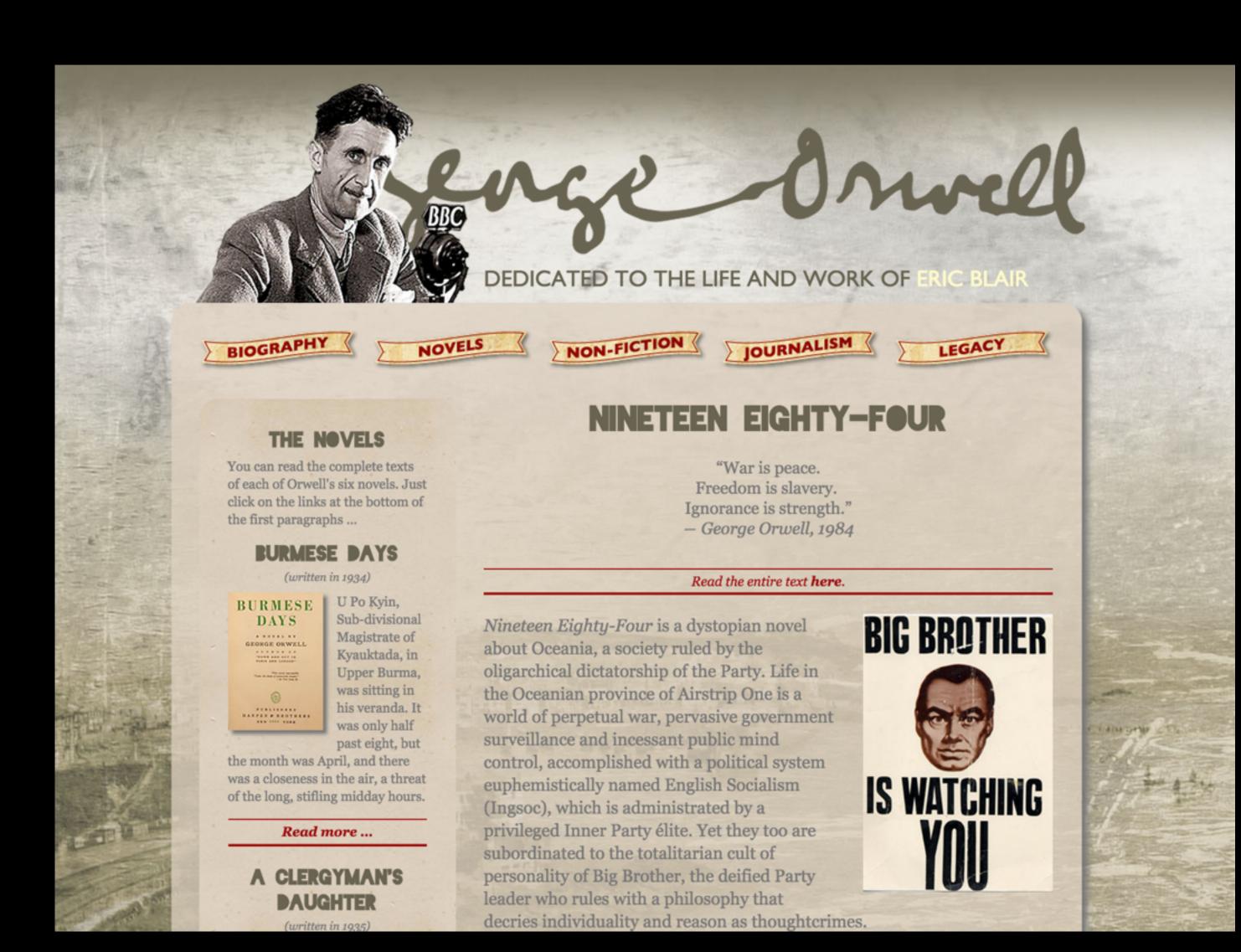

**Header:** Includes the name of the site and often some sort of graphic.

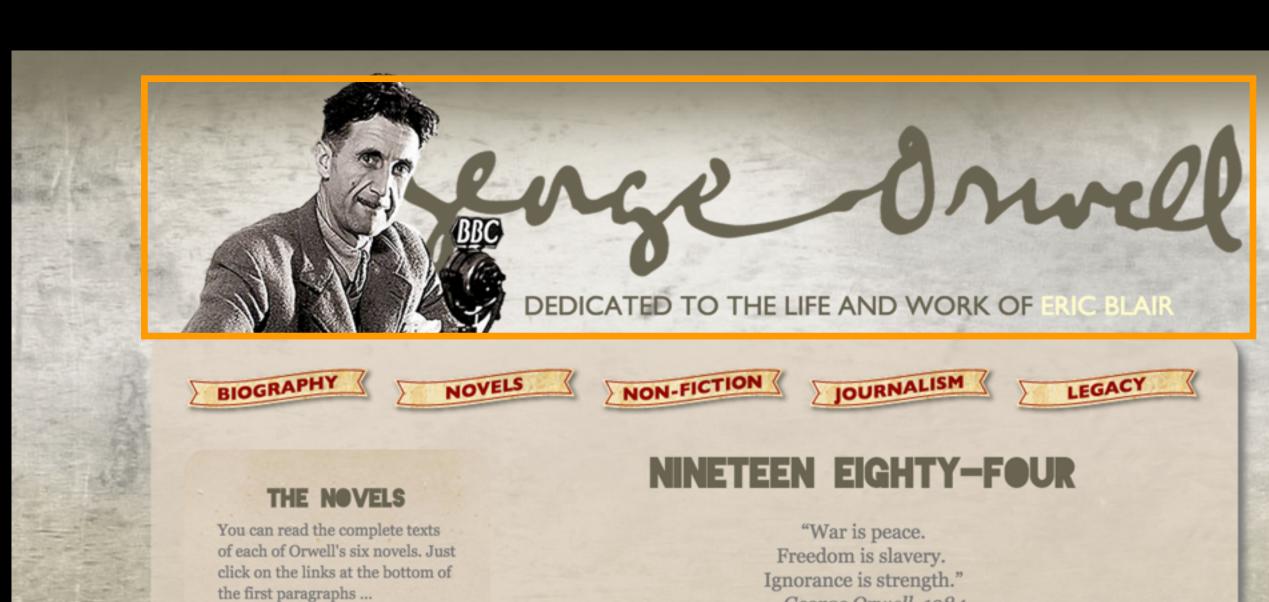

#### **BURMESE DAYS**

(written in 1934)

BURMESE DAYS

U Po Kyin, Sub-divisional Magistrate of Kyauktada, in Upper Burma, was sitting in his veranda. It was only half past eight, but

the month was April, and there was a closeness in the air, a threat of the long, stifling midday hours.

Read more ...

#### A CLERGYMAN'S **DAUGHTER**

- George Orwell, 1984

#### Read the entire text here.

Nineteen Eighty-Four is a dystopian novel about Oceania, a society ruled by the oligarchical dictatorship of the Party. Life in the Oceanian province of Airstrip One is a world of perpetual war, pervasive government surveillance and incessant public mind control, accomplished with a political system euphemistically named English Socialism (Ingsoc), which is administrated by a privileged Inner Party élite. Yet they too are subordinated to the totalitarian cult of personality of Big Brother, the deified Party leader who rules with a philosophy that decries individuality and reason as thoughtcrimes.

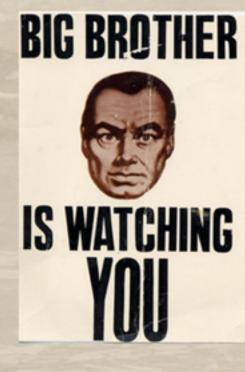

Navigation: A set of links that take the user to other pages on the site. Navigation can be horizontal, vertical or both, but should be consistent across all the pages of the site.

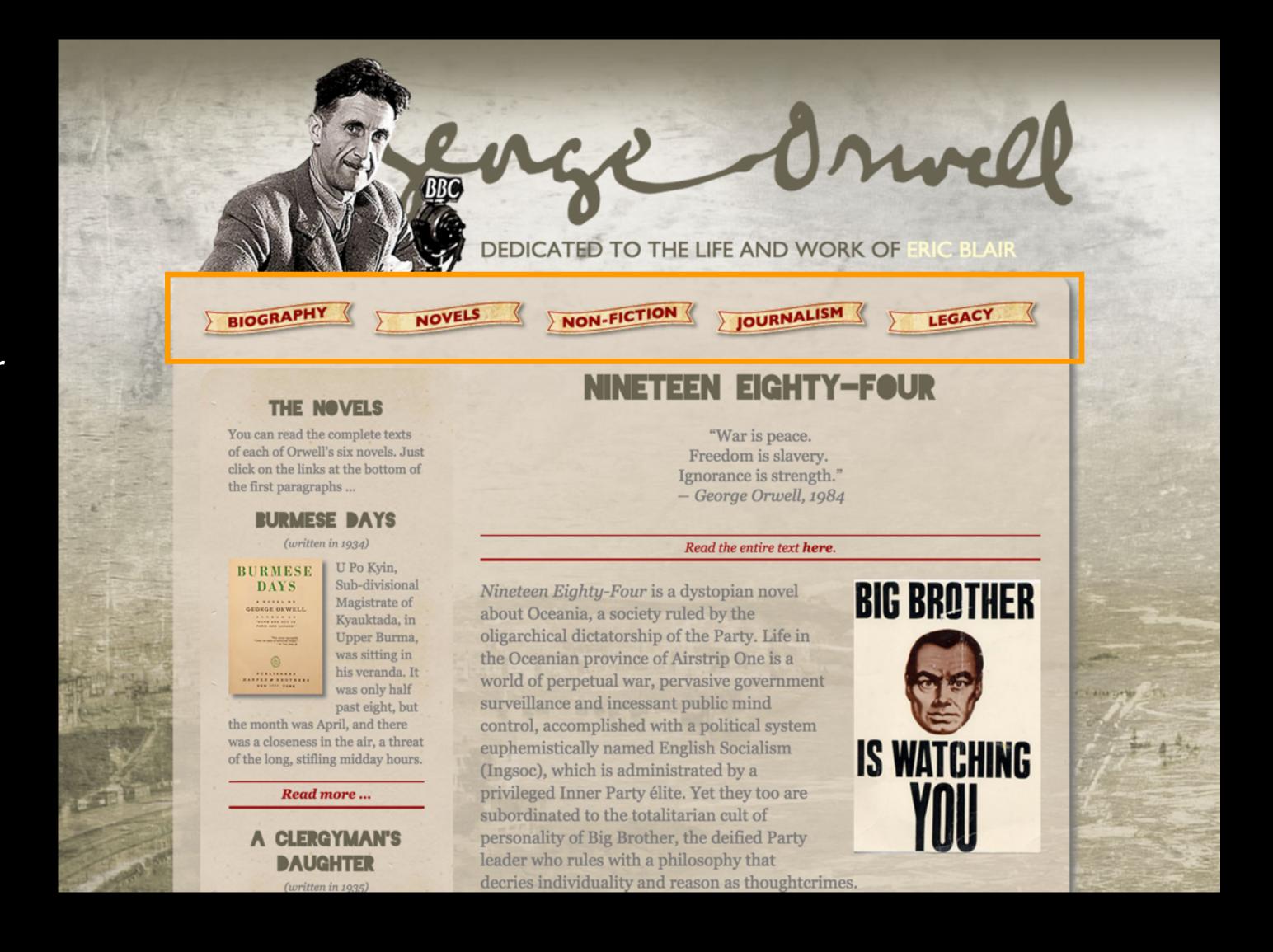

Content: The "meat" of the page, typically set according to a grid in one or more columns of varying widths. In HTML5, these columns have descriptive names (section, main, aside, etc.)

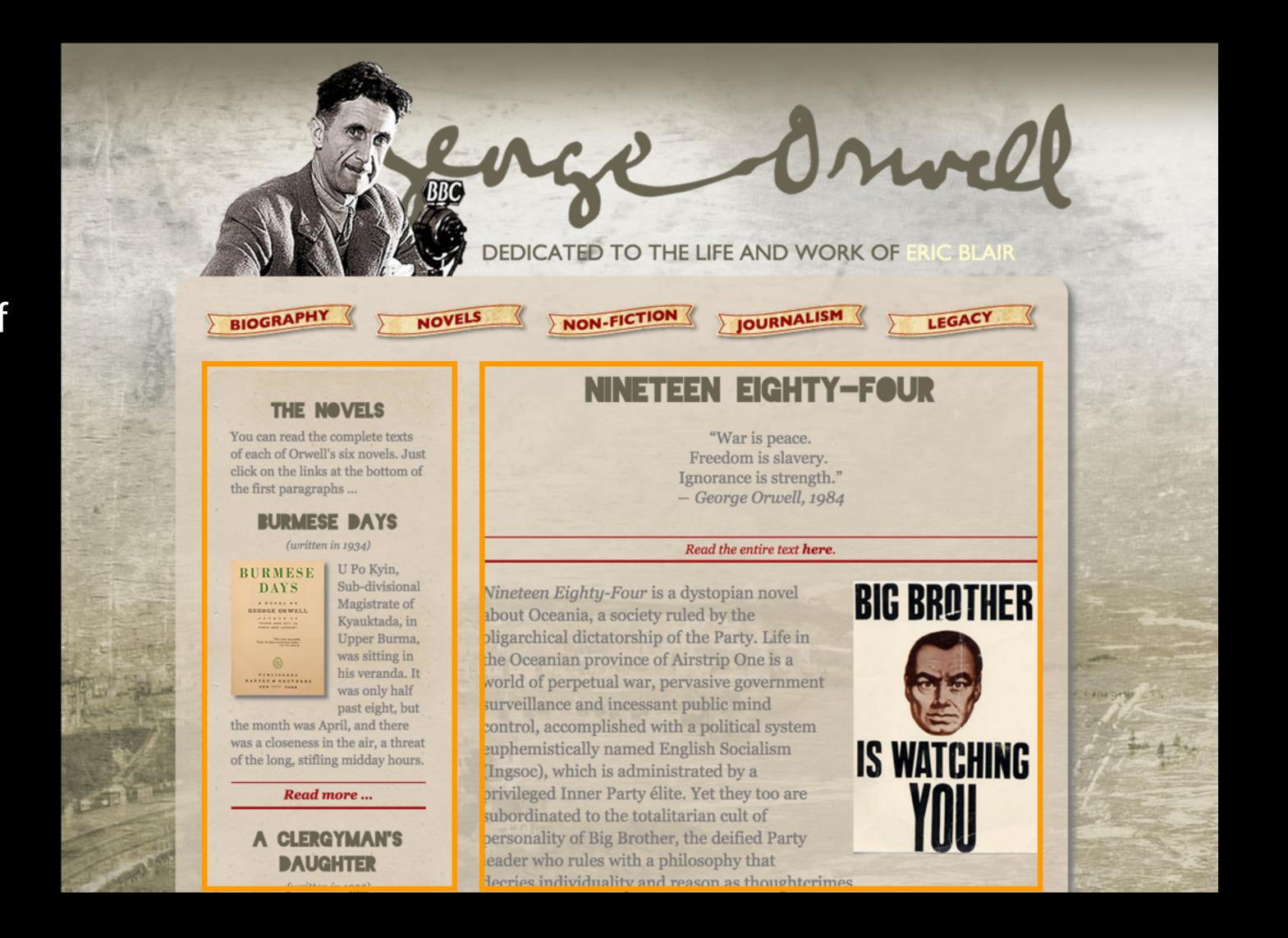

Footer: The bottom of the page, it frequently includes basic, smalltype information such as an address, phone number or e-mail as well as text-based site navigation.

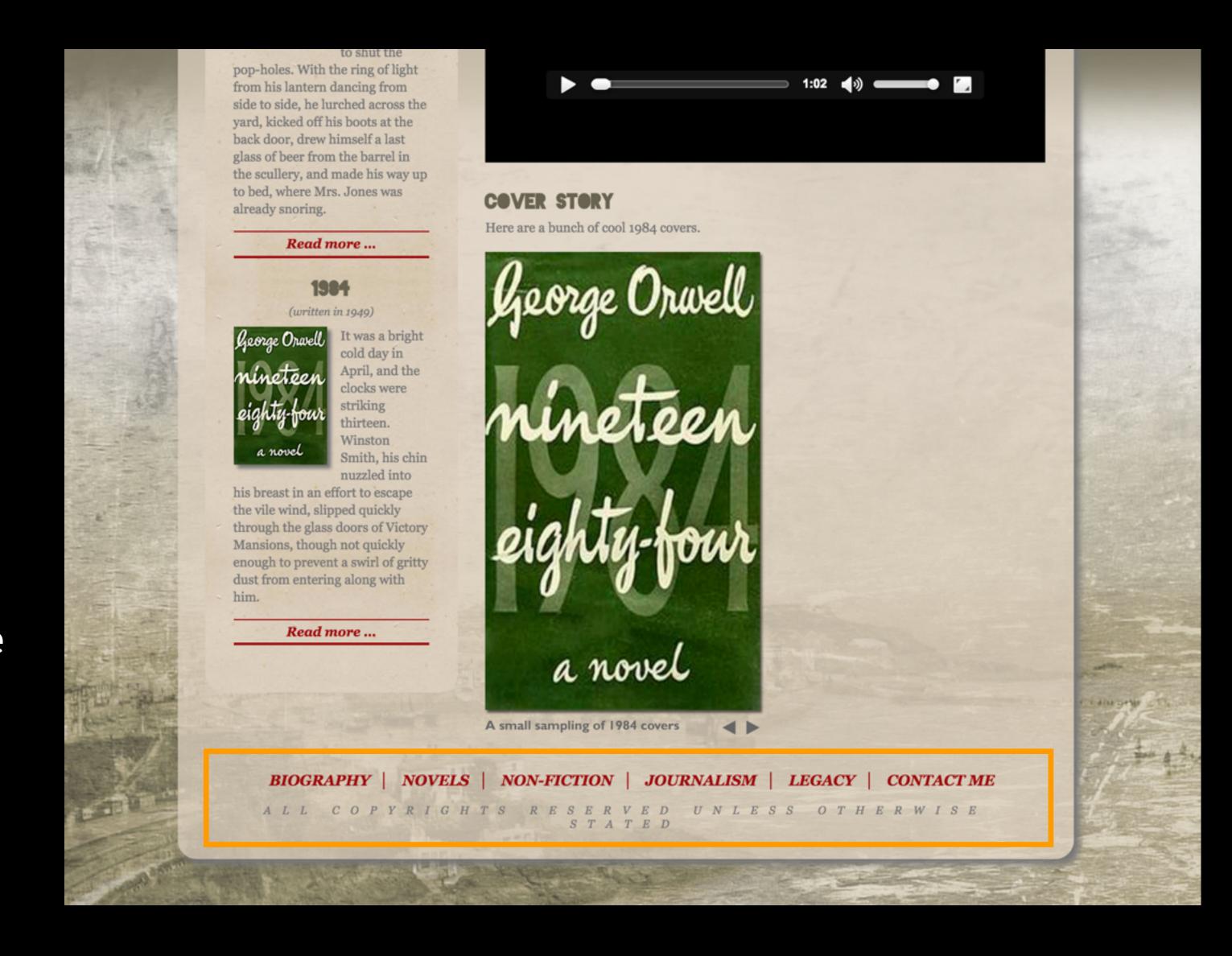

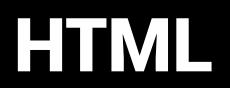

#### HTML

HTML (hypertext markup language) forms the building blocks of all Web pages. Created by Tim Berners-Lee, HTML is relatively simple: it consists of about 100 code elements that are used to "tag" certain kinds of content defining what that content is so that CSS can be used to style it.

```
<a href="#">anchor, for hyperlinks</a>
<body>The entire visible portion of the page</pody>
<br>Inserts a line break without creating a new paragraph
<div>Page division, creating boxes around content</div>
<em>Emphasis, displays as italics
<h1>Largest bold heading</h1>
<h2>Second-largest</h2>
<h6>Smallest heading</h6>
<head>Document head, code that performs background functions
<html>Root element, contains entire web page</html>
<img src="image.jpg">An image file placed on an HTML page
List item
Ordered list, creates an ordered list
Paragraph, creates a stand-alone paragraph
<script>Contains a script or points to external script/scri
<span>Used to apply formatting to a portion of the document<</pre>
<strong>Emphasizes by displaying in bold</strong>
<style>Calls CSS style rules</style>
A table cell
A table header cell
A table row
Unordered list, creates a bulleted list
```

## Tags

HTML is a markup language, using a series of tags.

In HTML, tags are **keywords** surrounded by angled brackets.

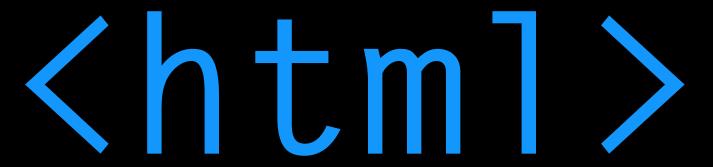

## Tags

HTML tags normally come in pairs: an opening tag and a closing tag.

They look the same, except that a closing tag has a slash after the first angled bracket.

This is an HTML element.

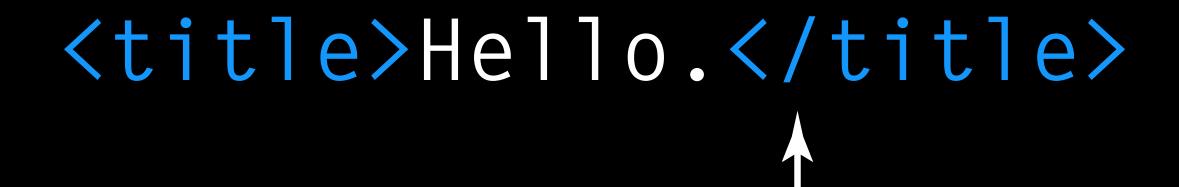

There are two kinds of elements: empty and non-empty.

I am a paragraph.

Non-empty elements are those that contain content — the information between the tags. Most tags are non-empty tags.

Some elements have no content. They are **empty** — they are closed within the start tag.

```
<img src="images/example.png">
<br><br>
```

Most HTML elements can be nested — that is, they can contain other elements. The three elements here are common to every page:

The **<html>** element defines the entire document.

```
<html>
<head>
 <tile>First page</tile>
</head>
<body>
 <h1>Headline</h1>
 Paragraph
</body>
</html>
```

Most HTML elements can be nested — that is, they can contain other elements. The three elements here are common to every page:

The **<html>** element defines the entire document.

The **<head>** element contains *invisible* information about the page.

```
<html>
<head>
 <title>First page</title>
</head>
<body>
 <h1>Headline</h1>
 Paragraph
</body>
</html>
```

Most HTML elements can be nested — that is, they can contain other elements. The three elements here are common to every page:

The **<html>** element defines the entire document.

The **<head>** element contains *invisible* information about the page.

The **<box** element contains all the *visible* content of the page.

```
<html>
<head>
 <title>First page</title>
</head>
<body>
 <h1>Headline</h1>
 Paragraph
</body>
</html>
```

### Containers

An HTML document is essentially a container of containers.
Each container is an HTML element, and most containers can and do contain other containers.

```
<html>
 <head>
  <title>
                                 </title>
                                   </head>
 <body>
  >
   <img>
                                   </a>
   <a>>
                                     </body>
                                     </html>
```

### Containers

The relationship between these elements is familial. We say that the <html> element is the parent. The <head> and <body> elements are children of the <html> element. The element is a **child** of the <body> element, and the <img> and <a> elements are **children** of the element. The <head> and <body> are siblings, or parallel.

```
<html>
 <head>
  <title>
                                 </title>
                                   </head>
 <body>
  >
   <img>
   <a>>
                                    </a>
                                      </body>
                                     </html>
```

### Attributes

HTML elements can also have **attributes**, which provide additional information about the element.

Attributes are always structured as name="value"

Attribute values must always be enclosed in quotes (single or double, but they have to match).

<img src="images/example.jpg"</pre>

alt="not here"

**ATTRIBUTE** 

**ATTRIBUTE** 

### Attributes

There are different kinds of attributes, too.

Global attributes can be used on *any* HTML element.

```
class="something"
id="something"
style="color:blue"
```

#### Attributes

Other (non-global) attributes are specific to certain tags only.

For example, the <img>
element can have several
attributes, including the
URL of the image (src)
relative to the HTML
document.

```
<img src="smiley.gif" alt="smiley face"
height="42" width="42">
```

The <a> element, which is used for hyperlinks, includes the href attribute to specify the URL you're linking to.

```
<a href="http://www.j563.com" target="_blank"></a>
```

## Common tags

Here are some of the most commonly used tags in HTML, and how they are structured.

```
<h1>The largest headline</h1>
Headings
               <h6>The smallest headline</h6>
               As the alarm clock on the chest of drawers
Paragraphs
               exploded like a horrid little bomb of bell metal,
               Dorothy, wrenched from the depths of some complex,
               troubling dream, awoke with a start and lay on her
               back looking into the darkness in extreme
               exhaustion.
               <a href="http://www.w3schools.com">This is a link></a>
Links
               <img src="images/example.jpg" alt="not here" >
Images
```

You can write HTML in a number of different programs, including web design software like Dreamweaver and code-writing software like Sublime. You can also apply HTML tags to Microsoft Word documents and even Text Edit.

In our class, we'll use **Text Wrangler**, which you can download (at home)

BARE BONES Search Discuss Yojimbo for iPad TextWrangler TextWrangler Overview Features Download TextWrangler Benefits Take The Tour TextWrangler is fully featured and functional — it will not expire. It's free (as in beer). Enjoy! Testimonials Requirements TextWrangler 4.5.7 Updates Requirements Download Now Mac OS X 10.6.8 or later (10.7.5, 10.8.5, 10.9.2 or later recommended) Intel Macs only Release Date: 3/4/2014 Disk Image: (9.9 MB) Download Alternate The user manual is part of the application installation, but you are welcome to download it separately if you would like to review it without downloading the software: User Manual: (7.4 MB) Download

for free at <a href="http://www.barebones.com/products/textwrangler/download.html">http://www.barebones.com/products/textwrangler/download.html</a>
Text Wrangler is Mac only; for PCs, you can try Notepad++ (also free, at <a href="mailto:notepad-plus-plus-plus-org">notepad-plus-plus-plus-org</a>).

Our goal today is to prepare your basic website for this class, which will have a URL of

pages.iu.edu/~name/idv460

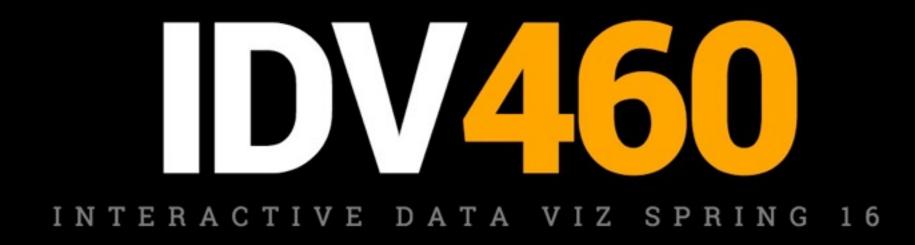

#### YOUR NAME HERE

HOME STATIC TOOLS EDGE CODE

LABEL HERE

#### About me.

This is my sixth year teaching graphics and design courses at IU SOJ/MSCH. Before teaching, I worked for almost 20 years in newspaper graphics departments, 16 of them at the Chicago Tribune, where I was Graphics Editor and later Senior Artist. I have won numerous awards for my graphics and design work, which I keep in a drawer somewhere, and in 2004 I was a small part of a large project on airline gridlock that was awarded that year's Pulitzer Prize for Explanatory Journalism. During my time at the Tribune, I took part in three major redesigns and witnessed firsthand and on a day-by-day basis the accelerating pace of change that continues to transform the world's media companies. I am a graduate of the University of Florida.

Open TextWrangler from your Applications folder (or from the dock).

Type the following lines:

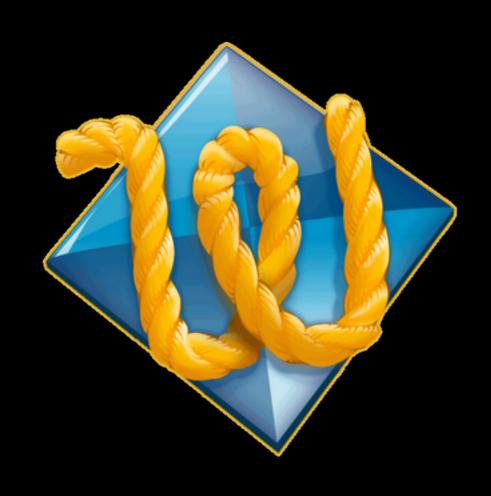

```
<!DOCTYPE html>
<html>
 <head>
   <title>IDV J460 | YourName Here</title>
   <meta charset="utf-8">
 </head>
 <body>
  <h1>Hello!</h1>
 </body>
</html>
```

Save the file onto your desktop as index.html Double-click the file there to open it in a browser, and resize the browser window so that it and TextEdit are side by side.

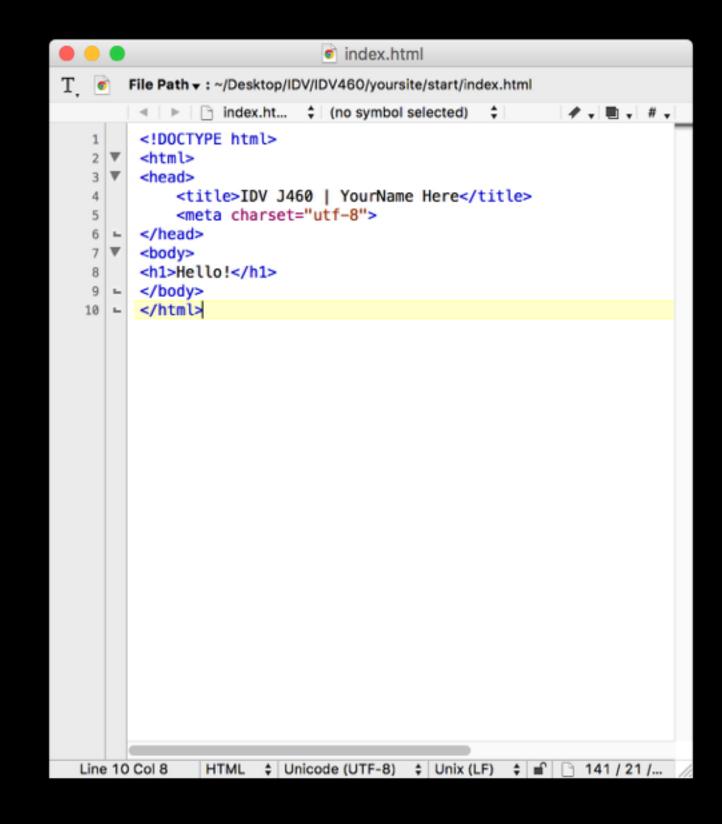

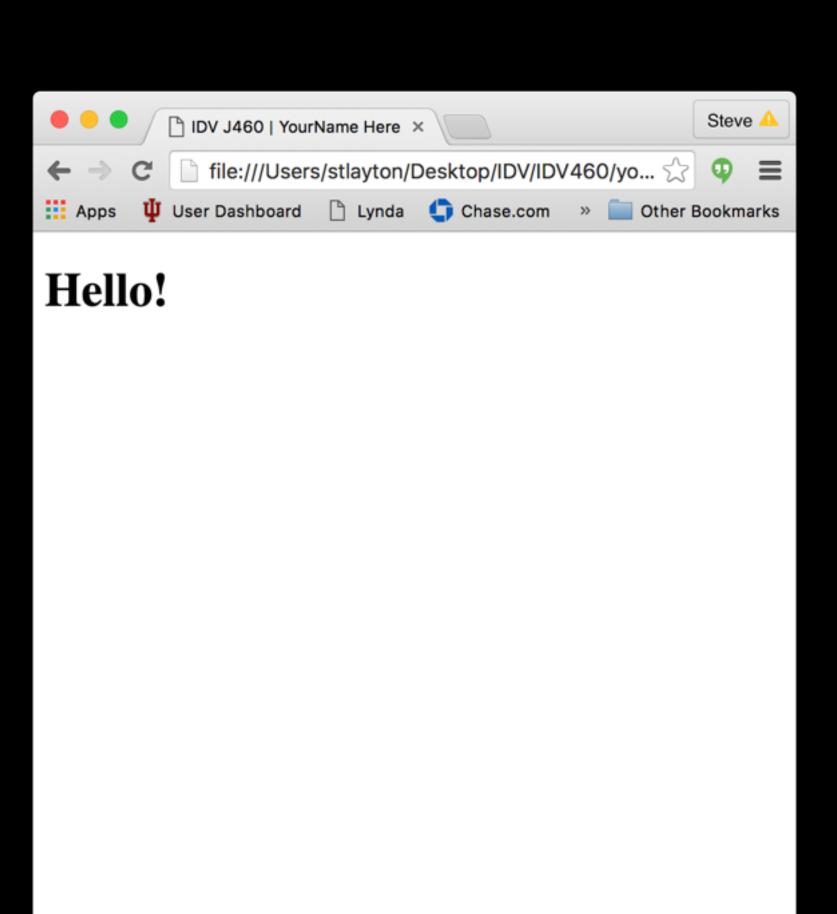

In your editor, begin to set up the basic structural composition of your page.

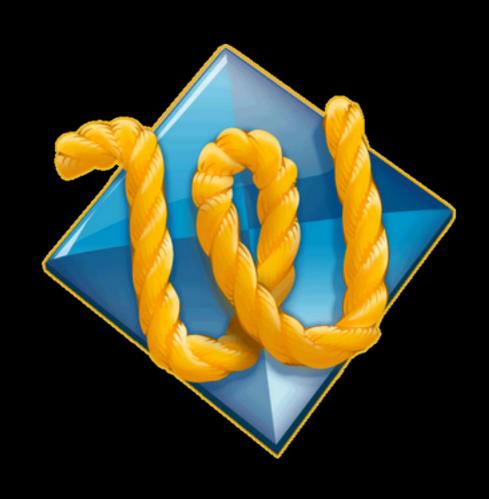

```
<!DOCTYPE html>
<html>
 <head>
   <title>IDV J460 | YourName Here</title>
   <meta charset="utf-8">
 </head>
 <body>
    <header>
   </header>
   <nav>
   </nav>
    <main>
     <h1>Hello!</h1>
   </main>
   <footer>
   </footer>
 </body>
</html>
```

## Changing styles

We will begin learning to using CSS for presentation in earnest shortly.

For now, though, to understand how it works, we'll add a quick style rule to our HTML head tag.

```
<!DOCTYPE html>
<html>
 <head>
   <title>IDV J460 | YourName Here</title>
   <meta charset="utf-8">
  <style>
  body {
   background-color: peachpuff;
  h1 {
   font-family: sans-serif;
   color: orange;
   text-align: center;
   position: fixed;
   top: 50%;
   left: 50%;
   transform: translate(-50%, -50%);
  </style>
```

## Upload!

We will go ahead and publish this simple html page as your (temporary) website for IDV460.

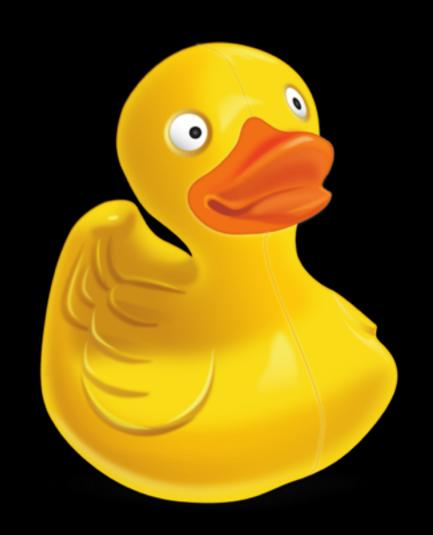

```
<!DOCTYPE html>
<html>
 <head>
    <title>IDV J460 | YourName Here</title>
    <mota charcot="utf-Q"`</pre>
        SFTP (SSH File Transfer Protocol)
                                                    Port: 22
            Server:
                  mercury.uits.indiana.edu
              URL: sftp://stlayton@mercury.uits.indiana.edu:22/
                  stlayton
         Username:
         Password:
                  Anonymous Login
                    Add to Keychain
                                                     Connect
                                        Cancel
      More Options
     transform: translate(-50%, -50%);
   </style>
```

## **Building your site**

Go ahead and quit Text Wrangler, and return to the finder. Make a new folder there called website, and create the following folders inside it:

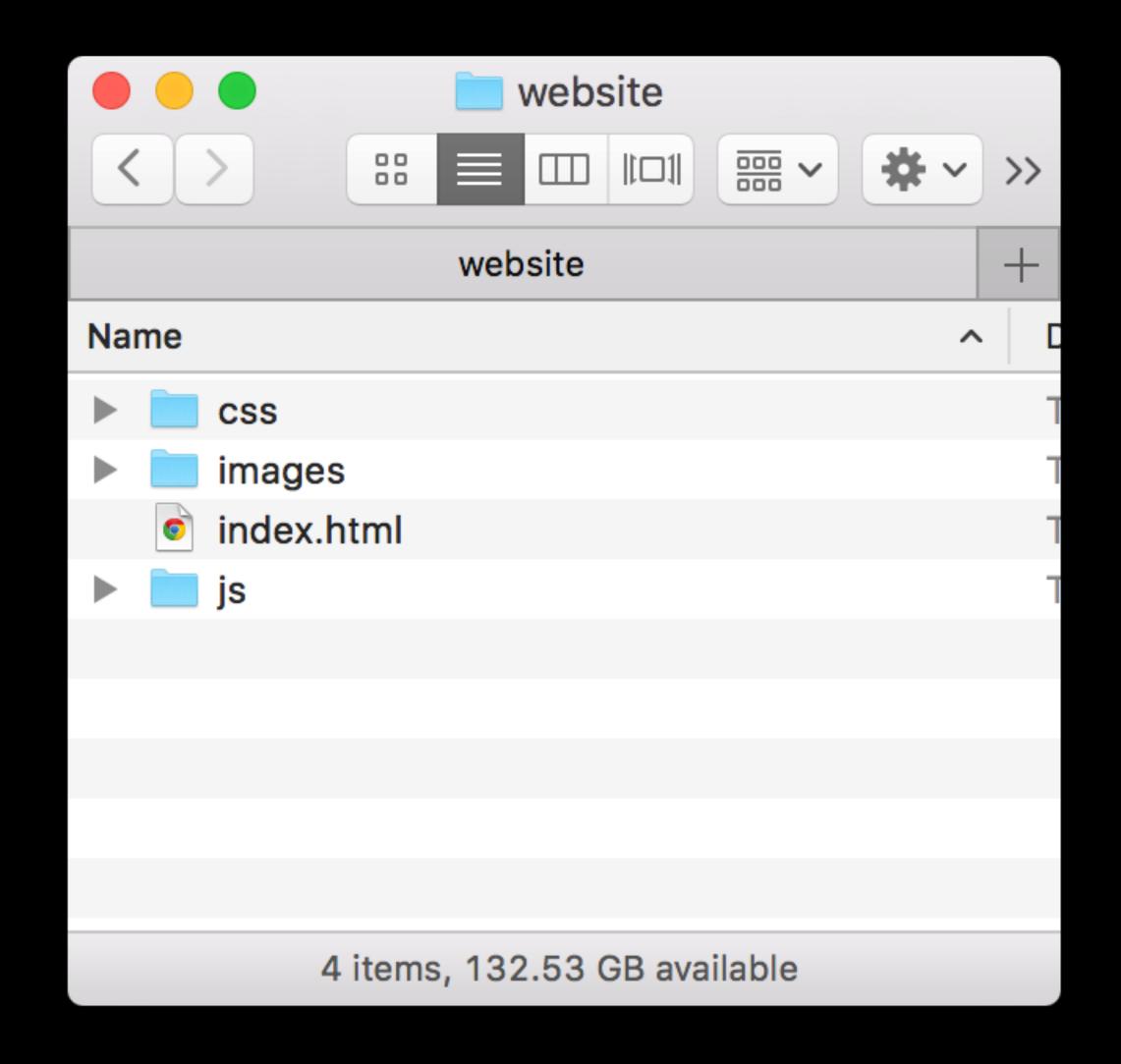

## CSS

#### Folder

Drag the entire folder you just made on top of the Text Wrangler icon in the dock to launch it again.

You will be able to see the other folders you made in the sidebar, which makes it easy to go back and forth between documents.

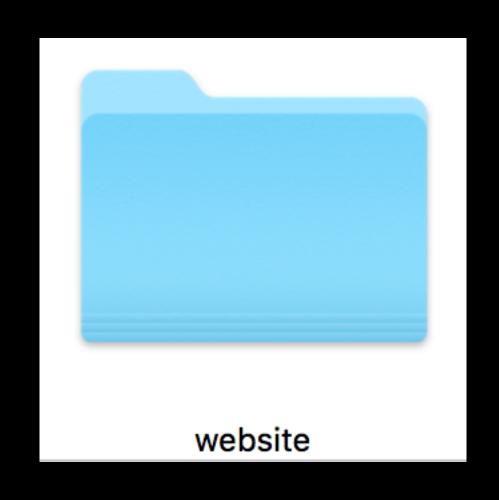

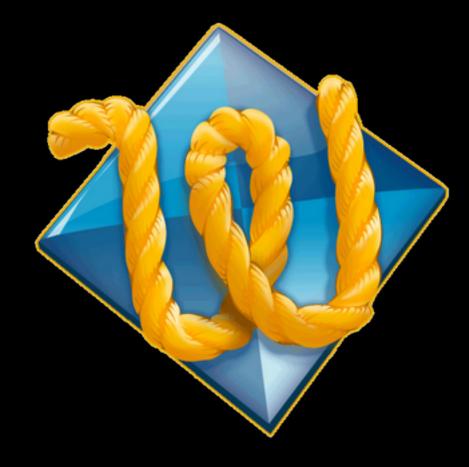

#### Folder

Drag the entire folder you just made on top of the Text Wrangler icon in the dock to launch it again.

You will be able to see the other folders you made in the sidebar, which makes it easy to go back and forth between documents.

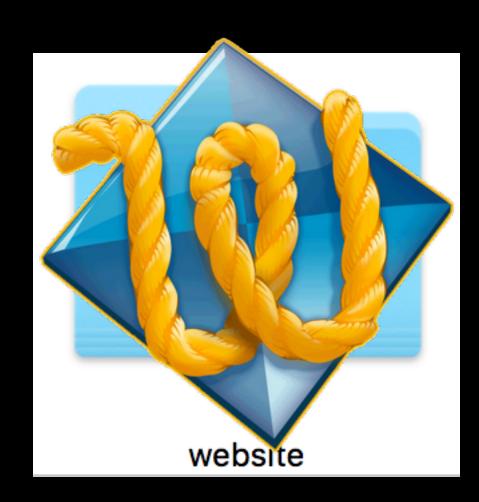

## Soft wrap

You will find it more convenient to "soft wrap" the text in the Text Wrangler window, so you can see all the text on the page at the same time.

Go to Text Wrangler >
Preferences, and
choose Editor Defaults.
Make the change you
see here.

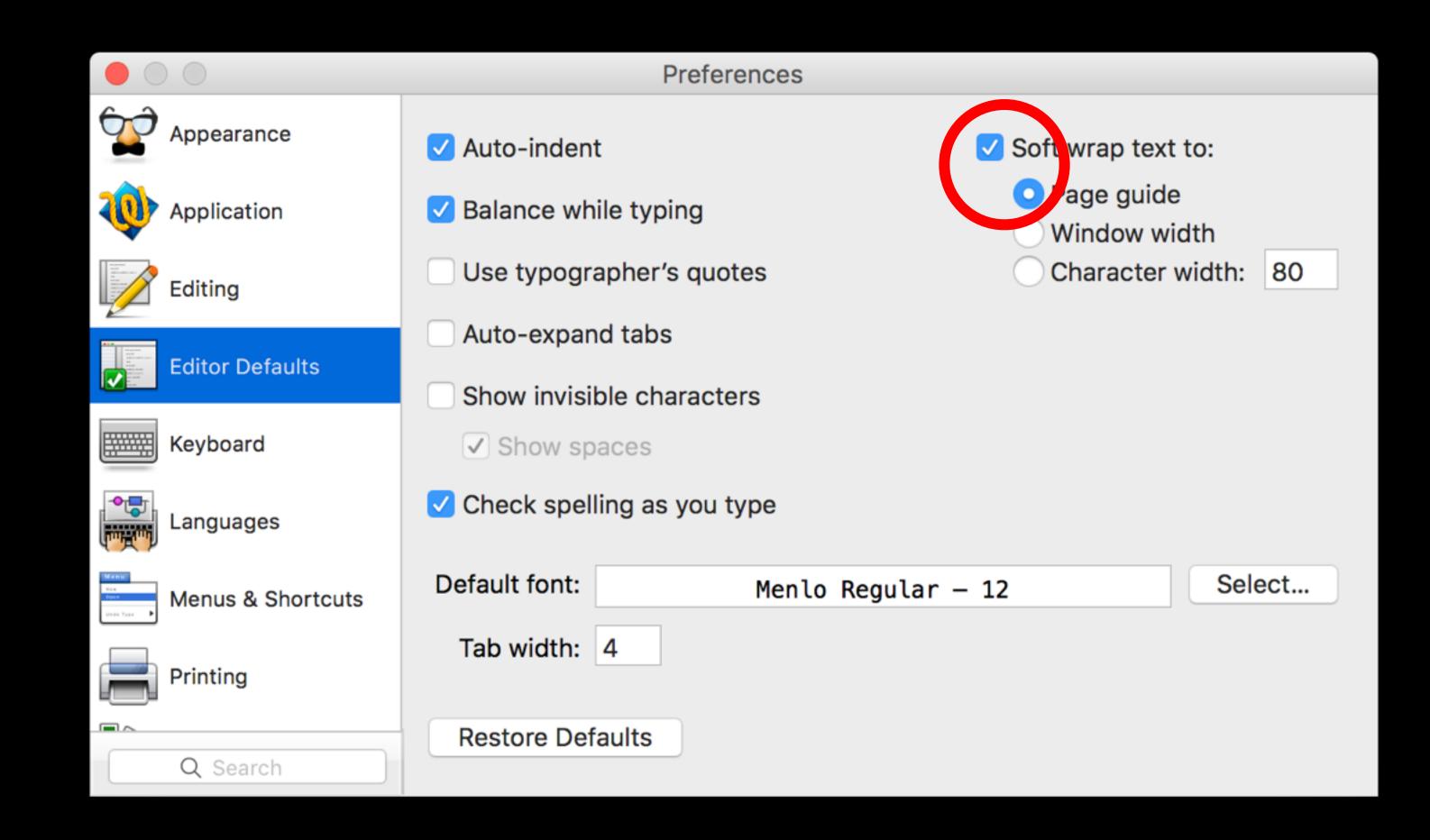

## The power of CSS

Using Cascading Style
Sheets allows you to control
every aspect of the visual
presentation of your page
separately from the content.

It steps between the HTML code and the browser, defining how each element should be rendered.

```
h1, p, a {
  border: 3px solid blue;
  margin: 10px;
  padding: 10px;
  width: 500 px;
  line-height: 150%;
  background-color: #9C0;
  color: white;
}
```

#### The CSS box model

CSS imposes an imaginary **box** around each element and then enables you to format every presentational aspect of each element, redefining the default settings from HTML.

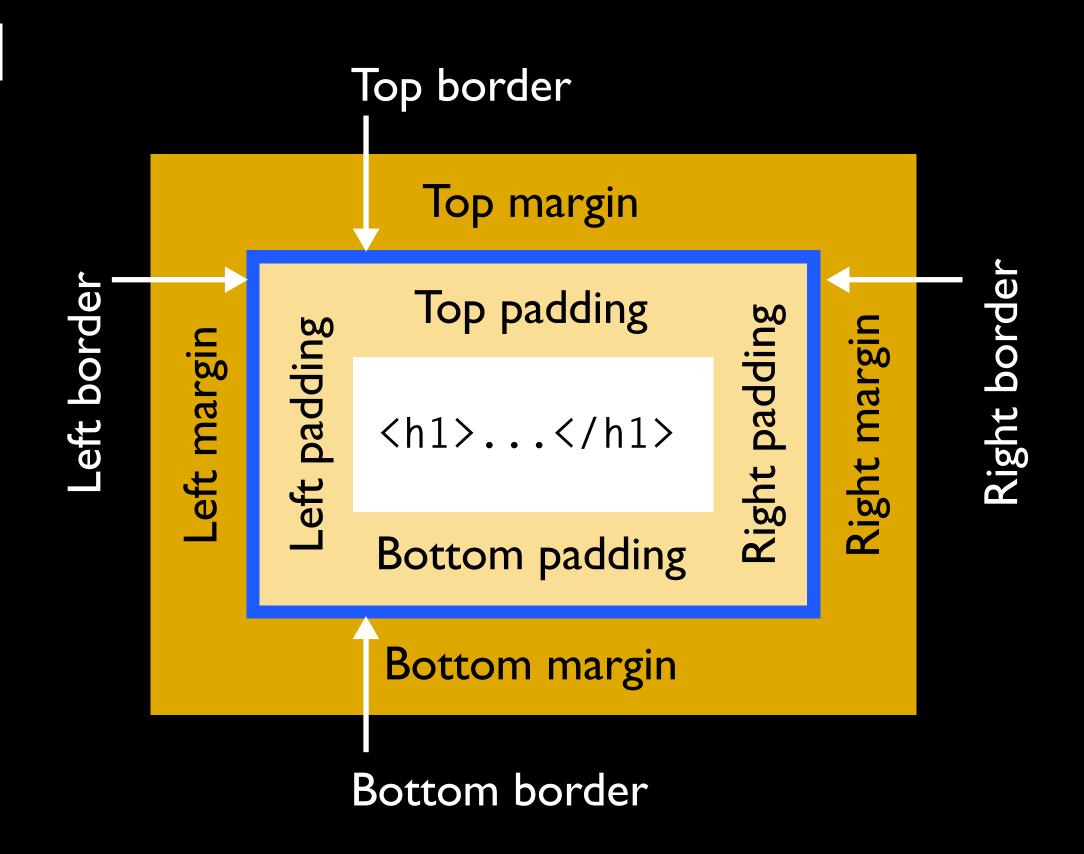

There are three ways in which style sheets can be associated with an HTML document:

Inline styles can be added within HTML elements as the value of a style attribute.

This is a bad idea.

This is a bad idea.

You can do this on occasion, but as standard practice it is not recommended, as it fails to separate presentation from content.

This is a bad idea.

This is a bad idea.

Internal CSS can be added to an HTML document's head, inside a style element, as we did a few minutes ago.

```
<style>
  p {color: red;}
</style>
```

Yet they too are subordinated to the totalitarian cult of personality of Big Brother, the deified Party leader who rules with a philosophy that decries individuality and reason as thoughtcrimes.

This is not highly recommended either, as it works only on a per-page basis. You would have to add a <style> tag to the head of every page in your website.

```
<style>
  p {color: red;}
</style>
```

Yet they too are subordinated to the totalitarian cult of personality of Big Brother, the deified Party leader who rules with a philosophy that decries individuality and reason as thoughtcrimes.

External CSS can be linked to an HTML document using a link element in the head.

This allows you to fully utilize the power of CSS, because a single CSS file can create the presentation for a site that has thousands of pages.

```
k rel="stylesheet" href="style/style.css"
type="text/css" />
```

CSS is made up of statements

– commonly referred to as

rules – that tell the browser

how to render the elements of
an HTML document.

Each statement has two parts: a **selector** and a **declaration**.

A declaration has two parts: a **property** and a **value**.

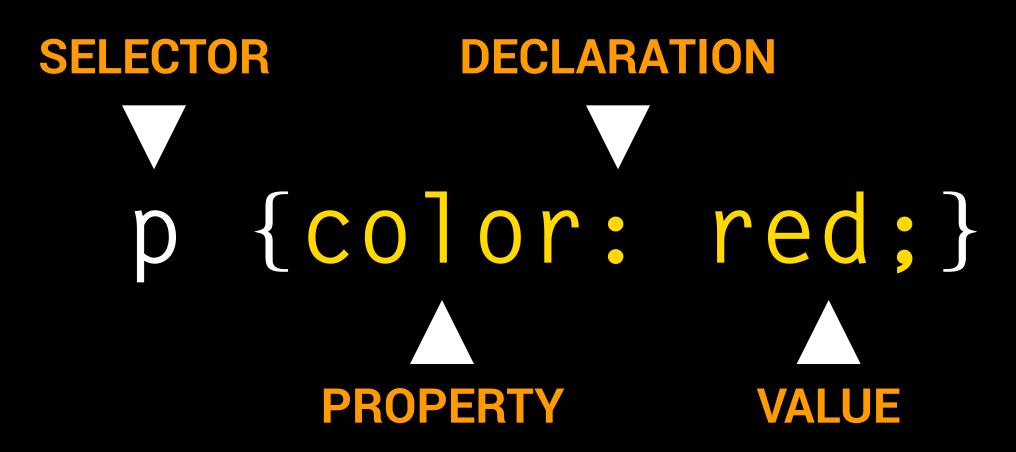

The declaration is contained within a set of curly braces.

```
p {color: red;}
```

The declaration is contained within a set of curly braces.

The property is separated from the value with a colon.

```
p {color: red;}
```

The declaration is contained within a set of curly braces.

The property is separated from the value with a colon.

The declaration ends with a semicolon.

p {color: red;}

A rule can have one declaration or several. Several declarations are referred to as a declaration block. The declaration block is contained within opening and closing curly braces.

```
p {
color: red;
font-weight: bold;
font-family: Helvetica, Arial, sans-serif;
}
```

The simplest kind of selector uses the name of the HTML element (as shown here) and selects ALL the elements of that type. So in this example, all the paragraphs in the document would be Helvetica, bold, and red.

```
p {
color: red;
font-weight: bold;
font-family: Helvetica, Arial, sans-serif;
}
```

All my paragraphs are red.

CSS rules can be used to define any single HTML element, or a group of elements (selectors) separated by commas.

```
p {color: red;} — ELEMENT
p, h1 {color: red;} — MULTIPLE
```

Rules can be applied to classes and id's.

Classes are referenced with a period.

An **id** is referenced with a hash mark.

```
p {color: red;} — ELEMENT
p, h1 {color: red;} — MULTIPLE
.orwell {color: red;} — CLASS
#animalfarm {color: red;} — ID
```

A CSS rule can also be applied to descendants.

A descendant selector specifies an element that is nested within another element. Elements in a descendant selector are separated by a space.

In this descendant selector, all the paragraphs within elements that have a class of "orwell" will be red.

```
p {color: red;} — ELEMENT
p, h1 {color: red;} — MULTIPLE
.orwell {color: red;} — CLASS
#animalfarm {color: red;} — ID
.orwell p {color: red;} — DESCENDANT
```

#### Class and id

Think of it this way. If hat was an HTML element, we would write it as

#### <hat>

This hat is actually a fedora; we could consider the fedora to be a class of hat:

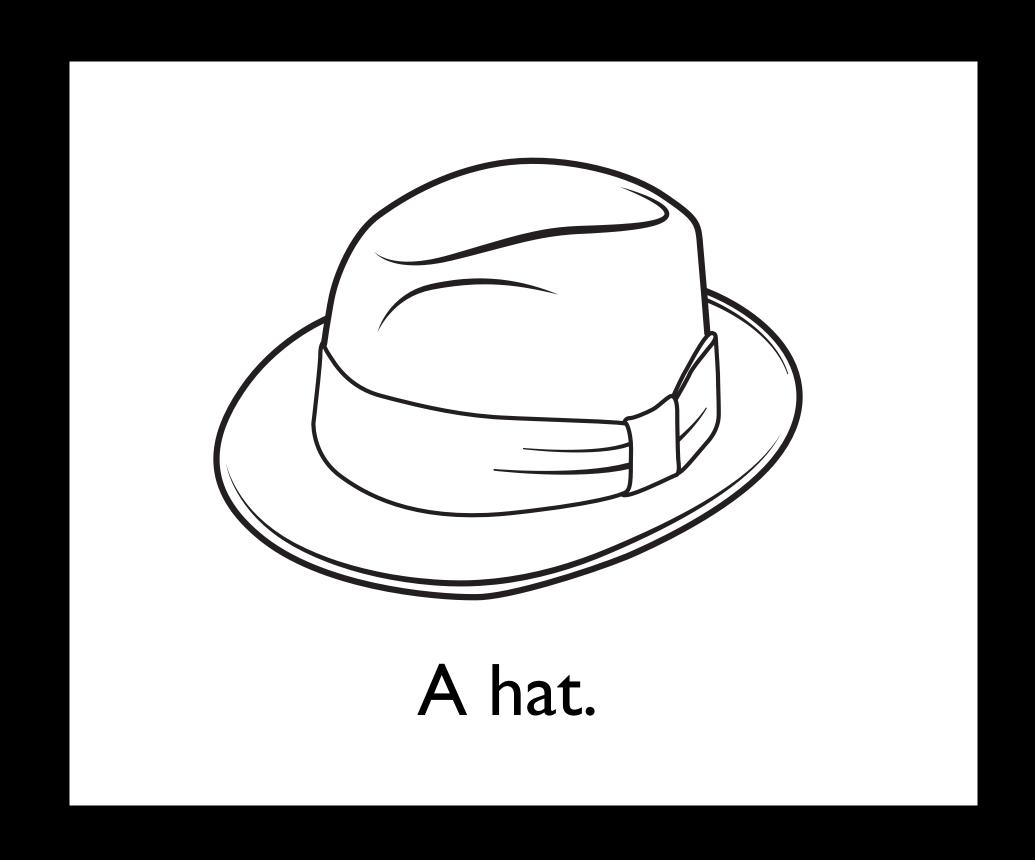

And this is not just any fedora, it's my fedora. That means I can give it an ID of ...

```
<hat class="fedora" id="steves">
```

Go to Google Fonts

https://www.google.com/fonts

and find the font you want to use.

# Google Fonts

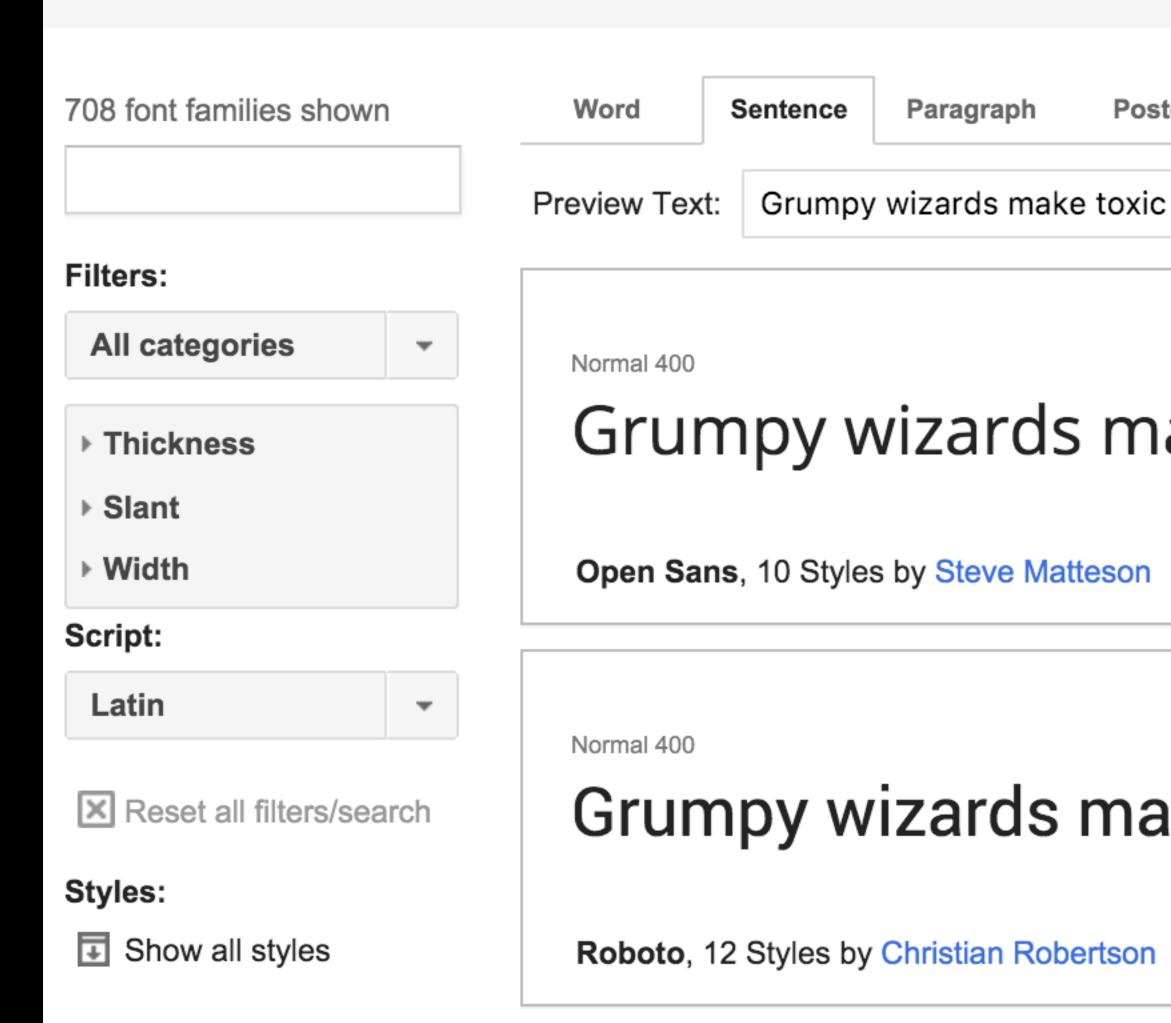

Click the button that says "Add to Collection." This works on a visit-by-visit basis rather than a collection you build over time.

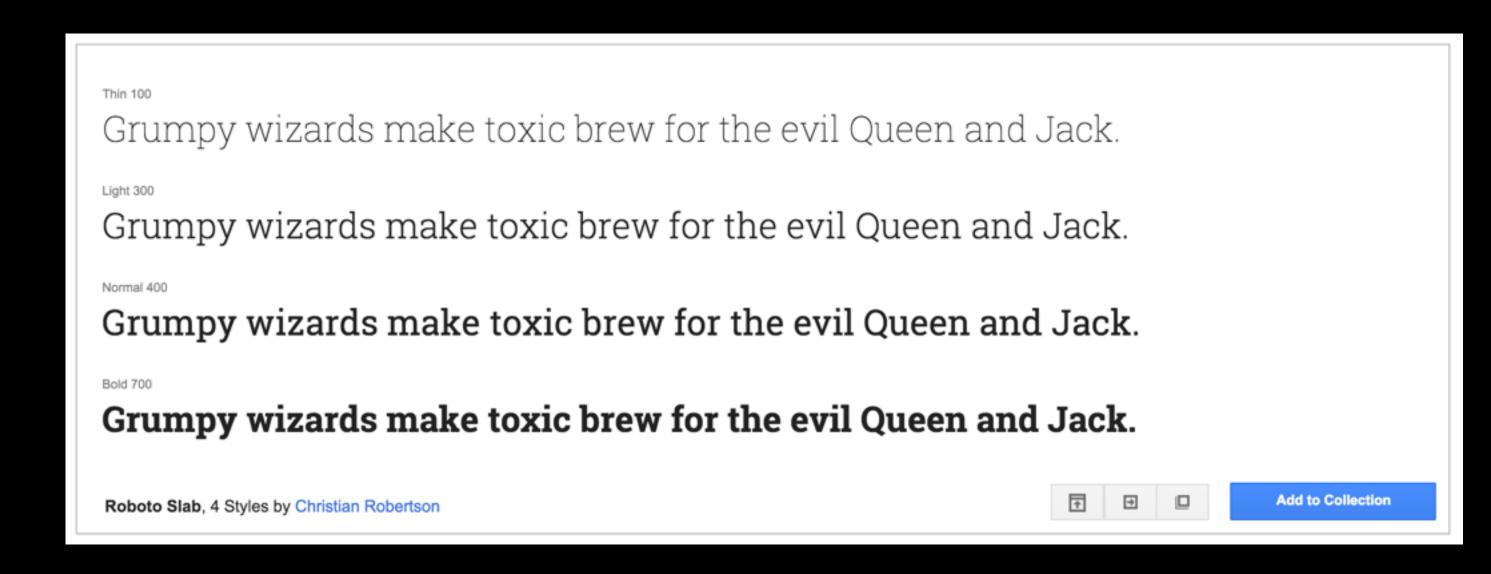

Click the "Use" button at lower right when you have finished browsing for fonts. If you are adding more than one family to the page, it is best to do them together in a single line of code.

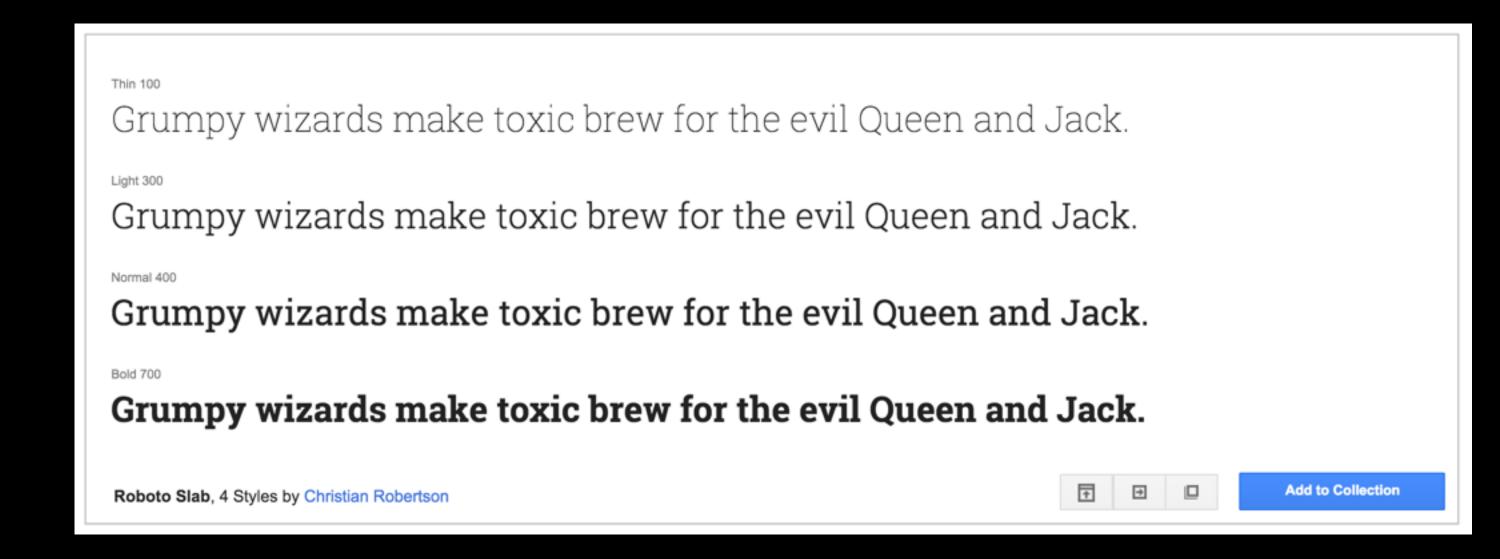

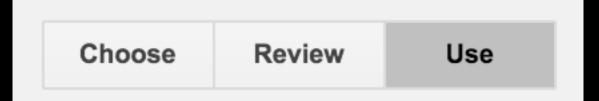

Follow the instructions on the next page:

- 1. Choose the weights you want.
- 2. Choose the alphabet (usually you will leave this box checked as it is by default).
- 3. Copy the link> tag, which you will paste into the <head> of your HTML.
- 4. Copy the font-family rule, which you will use in your CSS.

| 1. Choose the styles you want:                                                                                 |                                                             |
|----------------------------------------------------------------------------------------------------|-------------------------------------------------------------|
| ■ Roboto Slab                                                                                                  |                                                             |
| ■ Thin 100                                                                                                    | Grumpy wizards make toxic brew for the evil Queen and Jack. |
| □ Light 300                                                                                                    | Grumpy wizards make toxic brew for the evil Queen and Jack. |
| ✓ Normal 400                                                                                                   | Grumpy wizards make toxic brew for the evil Queen and Jack. |
| ■ Bold 700                                                                                                    | Grumpy wizards make toxic brew for the evil Queen and Jack. |
|                                                                                                    |                                                             |
|                                                                                                    |                                                             |
| Standard @import Javascript                                                                                    |                                                             |
| 3. Add this code to your website:                                                                              |                                                             |
|                                                                                                    |                                                             |
| <pre><link href="https://fonts.googleapis.com/css?family=Roboto+Slab" rel="stylesheet" type="text/css"/></pre> |                                                             |
| 1211 1121 11010 1909 100 1909 100 100 100 100 10                                                               |                                                             |
|                                                                                                    |                                                             |

4. Integrate the fonts into your CSS:

The Google Fonts API will generate the necessary browser-specific CSS to use the fonts. All you need to do is add the font name to your CSS

```
font-family: 'Roboto Slab', serif;
```

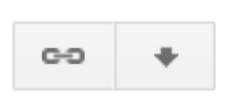

If you like, you can also download a version of your font to use in programs like InDesign or Illustrator. Just hit the tiny download button at top right of the page, and click on the .zip file link. The font will download, and you then can install it by decompressing it, and double-clicking the font itself.

# Download fonts ① You do not need to download the font to use it on your webpages. Instead, refer to the "Use" section.

- Download the font families in your Collection as a .zip file
- Sync Google fonts to your desktop using SkyFonts
- Download all font families, including source files, at the Google Fonts Github project

Close

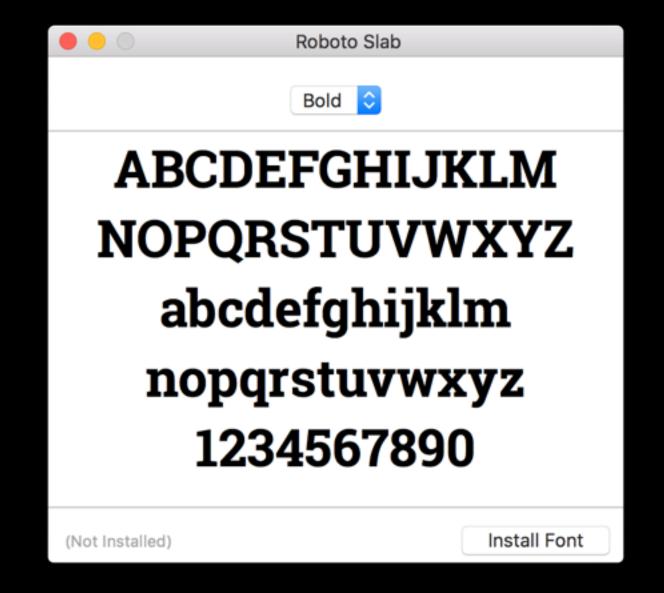